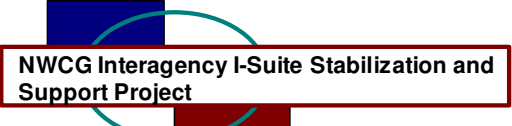

## **I-Suite Version 6.03.00 Release Notes**

Date: August 2, 2006

Release: I-Suite 6.03.00

Description: The primary focus of this release is to complete several outstanding items and to fix recently identified issues in the application.

The full install and the update can be installed mid-incident. It is recommended to run a backup of your database prior to updating I-Suite

## **Important things to know prior to installing version 6.03.00 (Full)**

- System administrative privileges are required to properly install the full I-Suite Server and Client installations. You must reboot after the installation is finished and re-login with system administrative privileges for the install to complete.
- The installation of I-Suite Version 6.03.00 will remove I-Suite 2005 versions.
- Previous versions (2005 and earlier) of I-Suite are not compatible with this version. There is no conversion process for 2005 to 2006.
- System administrative privileges are not required to run the application.
	- $\circ$  To set up the I-Suite server, the initial server login user name is "admin" and the default password is "forests".
	- $\circ$  This login will launch a new setup password screen
	- $\circ$  The initial password to copy the ISuiteBlank and to attach the practice database is "forests".
- The new database version is 6.03.00

## **Important things to know prior to installing version 6.03.00 (Update)**

- Only install this update on a computer with I-Suite version 6.01.00 or newer already installed.
- System administrative privileges may be required to properly install the update. You do need to reboot after the installation.
- To use the Update file. I-Suite must be installed in the default path of c:\Program files\isuite. If I-Suite was installed in any other path, the user must uninstall and reinstall using the full installer.
- The new database version is 6.03.00. Attached databases will be automatically updated to the current database version.

Please visit the I-Suite webpage for additional information on the installation process and user documentation http://isuite.nwcg.gov.

Refer to the following table for specific information.

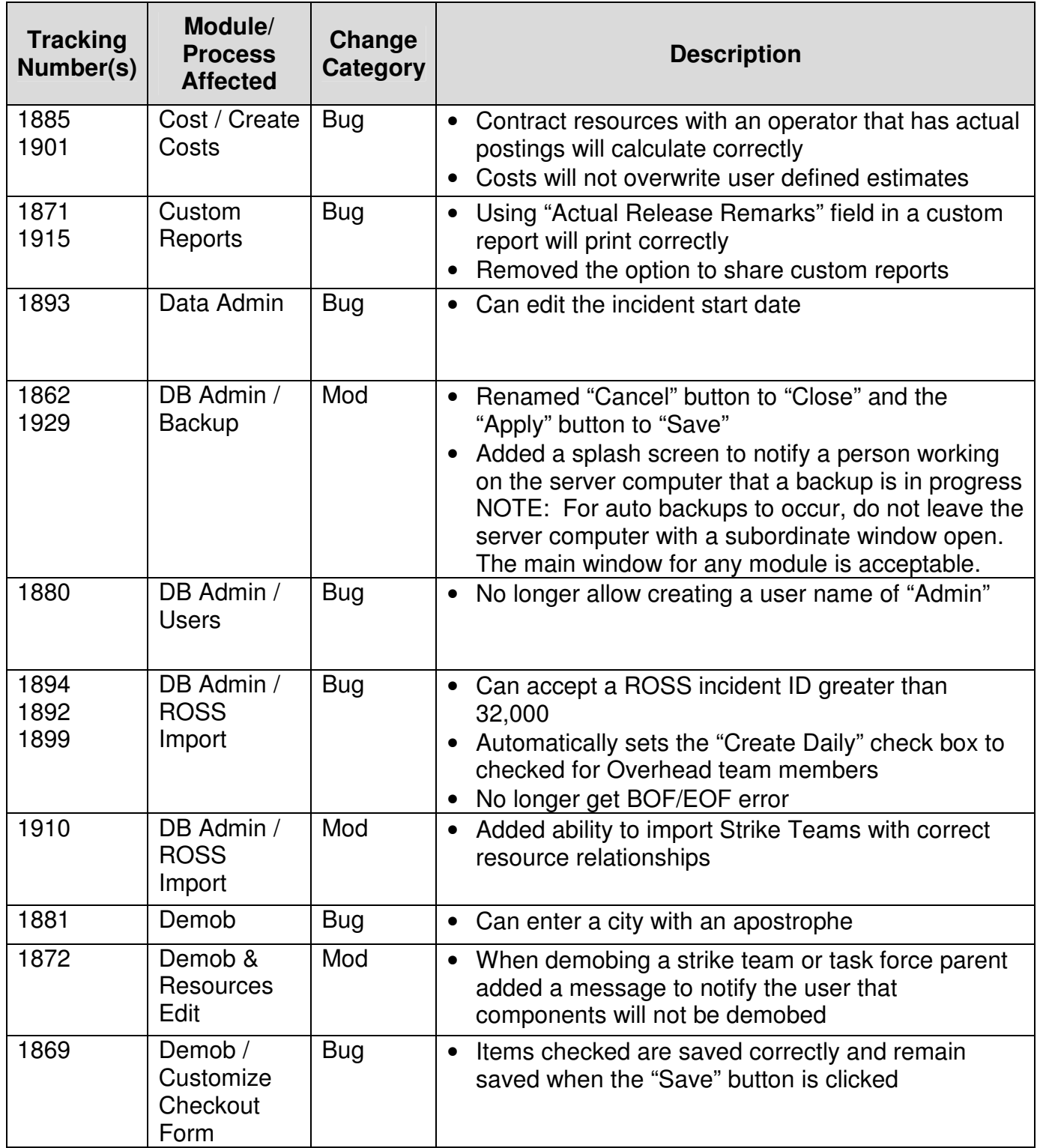

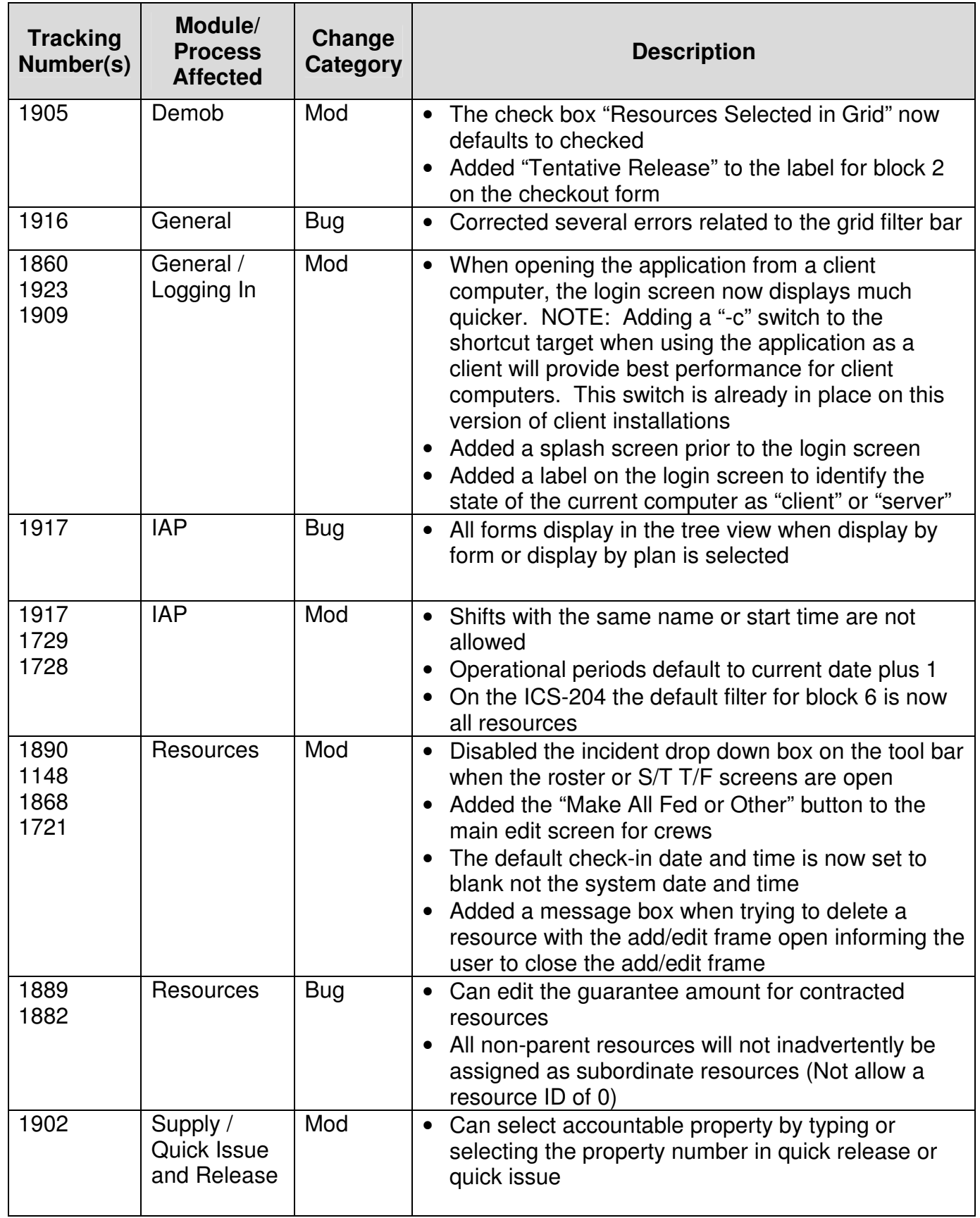

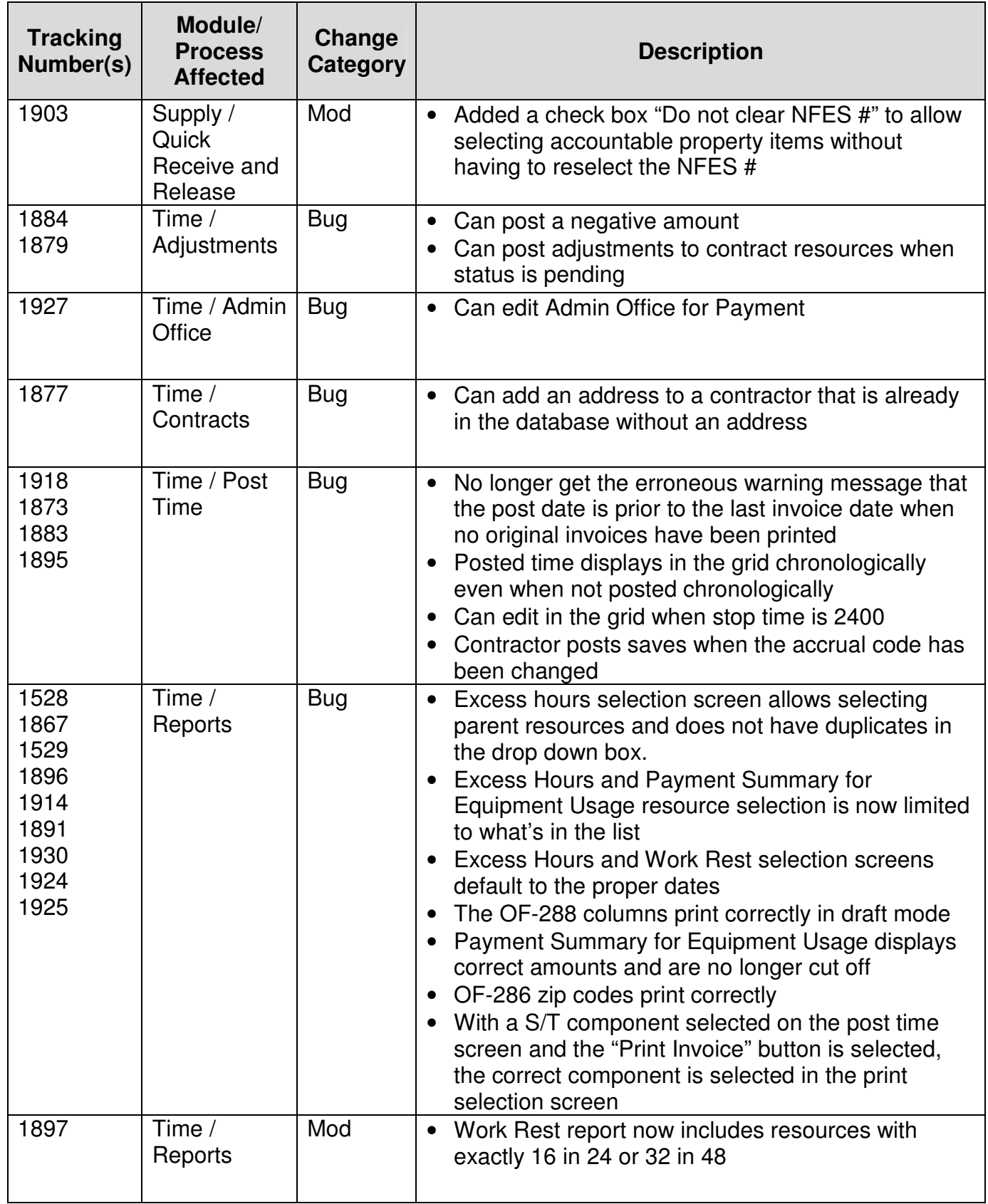